*IBM SPSS Data Access Pack - Installationsanweisung für Windows*

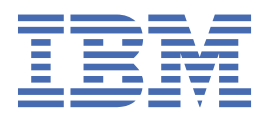

# **Inhaltsverzeichnis**

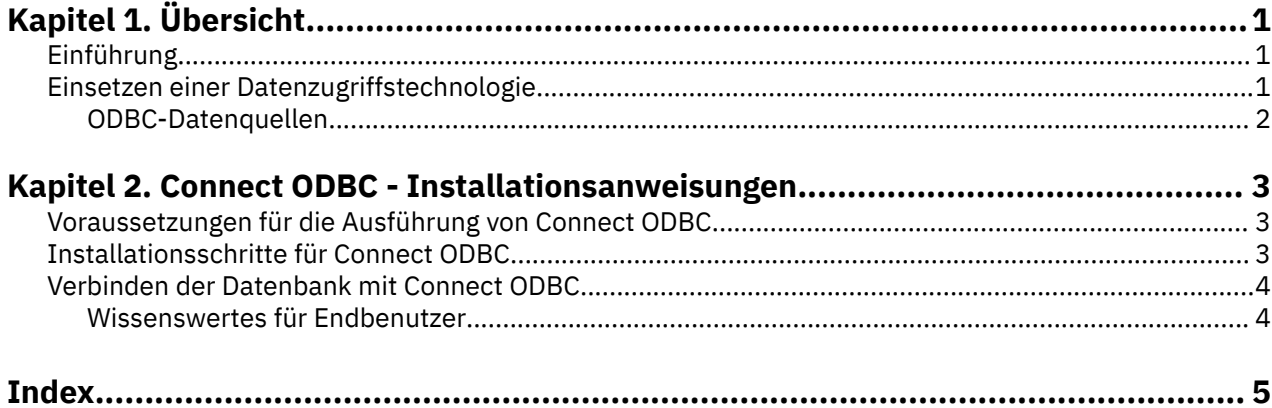

# <span id="page-4-0"></span>**Kapitel 1. Übersicht**

# **Einführung**

IBM® SPSS-Produkte werden mit einer Reihe von Technologien für den Datenzugriff über eine Vielzahl von Dateitypen und Datenbanken ausgeliefert. Dieser Leitfaden richtet sich hauptsächlich an Systemadministratoren, die ein IBM SPSS-Produkt für die Verwendung in einer vernetzten Computerumgebung installieren und die Endbenutzern Zugriff auf Datenbanken auf fernen Servern geben müssen.

Das IBM SPSS Data Access Pack stellt DataDirect Connect and ConnectXE for ODBC bereit, das ein umfassendes Set an einzelnen, datenbankspezifischen Treibern bereitstellt, die ODBC verwenden, um eine zuverlässige Anbindung an alle wichtigen Datenspeicher, von relationalen Datenbanken bis zu nicht relationalen Dateidaten (Flachdateidaten), zu gewährleisten.

*Hinweis*: Diese Datenzugriffstechnologien sind "gebunden", d. h., sie können nur mit IBM SPSS-Produkten verwendet werden. Wenn Sie auch mit anderen Anwendungen auf Datenbanken zugreifen wollen, brauchen Sie möglicherweise eine universellere Lösung.

# **Einsetzen einer Datenzugriffstechnologie**

**Connect ODBC.** Die geeigneten ODBC-Treiber können vom Administrator oder vom Endbenutzer installiert werden. (Connect ODBC hat keine Serverkomponente.) Die Treiber müssen auf dem Computer installiert werden, der auf die Daten zugreift, also auf dem Computer, auf dem das IBM SPSS-Serverprodukt ausgeführt wird, auf dem Desktop-Computer des Endbenutzers oder auf beiden.

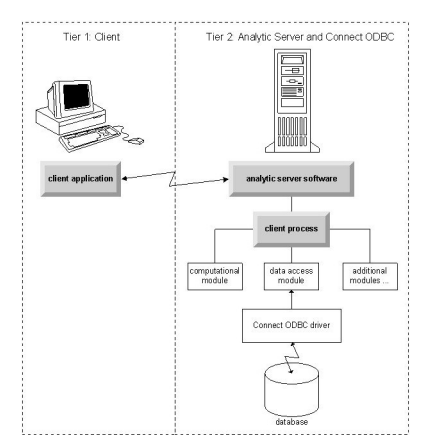

*Abbildung 1. Connect ODBC im Modus für verteilte Analysen*

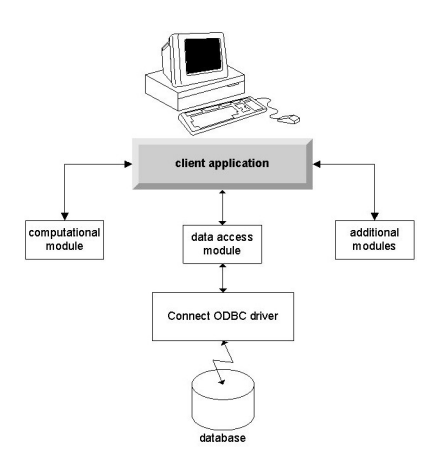

*Abbildung 2. Connect ODBC im Modus für lokale Analysen*

## <span id="page-5-0"></span>**ODBC-Datenquellen**

Wenn Sie Connect ODBC installieren, installieren Sie mindestens einen ODBC-Treiber. Bevor Sie einen installierten Treiber verwenden können, müssen Sie eine ODBC-Datenquelle für diesen Treiber erstellen und konfigurieren.

Eine ODBC-Datenquelle besteht aus zwei wichtigen Informationen: dem **ODBC-Treiber**, der zum Zugreifen auf die Daten verwendet wird, und der **Position der Datenbank**, auf die Sie zugreifen möchten. Die Datenbank kann sich auf jedem vernetzten Computer befinden. Der ODBC-Treiber und die Datenquelle müssen sich auf dem Computer befinden, der auf die Daten zugreift und sie verarbeitet. In Abhängigkeit vom Typ der IBM SPSS-Anwendung, die Sie verwenden, kann dies entweder der Desktop-Computer eines Endbenutzers oder ein ferner Server sein.

## **Speicherposition von ODBC-Datenquellen für Desktop-Produkte**

Wenn es sich bei Ihrem IBM SPSS-Produkt um eine klassische **Desktopanwendung** handelt, bei der sämtliche Datenzugriffs- und -verarbeitungsoperationen auf dem Desktop-Computer des Endbenutzers angezeigt werden, muss die ODBC-Datenquelle auf dem Desktop-Computer des Endbenutzers installiert und konfiguriert werden.

## **Speicherposition von ODBC-Datenquellen für Produkte mit verteilter Architektur**

Wenn Ihr IBM SPSS-Produkt **verteilte Architektur** verwendet, hängt die korrekte Position für ODBC-Datenquellen davon ab, wie das Produkt ausgeführt wird. IBM SPSS-Produkte für verteilte Architektur können so konfiguriert werden, dass sie auf Daten auf einem fernen Server (verteilter Analysemodus) oder auf dem Desktop-Computer des Endbenutzers (lokaler Analysemodus) zugreifen und diese verarbeiten können.

- **Arbeiten im Modus für verteilte Analysen.** Die ODBC-Datenquelle muss auf dem fernen Server installiert und konfiguriert werden. Die Datenquelle wird mithilfe des ODBC-Treibers (Connect ODBC) erstellt, den der Administrator auf dem Server installiert hat.
- **Arbeiten im Modus für lokale Analysen.** Die ODBC-Datenquelle muss auf dem Desktop-Computer des Endbenutzers installiert und konfiguriert werden. Diese Datenquelle wird durch den Endbenutzer mittels des auf seinem Desktop-Computer installierten ODBC-Treibers erstellt oder sie wird aus Quellen importiert, die der Administrator erstellt hat.
- **Arbeiten in beiden Modi.** Wenn Endbenutzer auf Daten von Datenbanken in beiden Modi zugreifen müssen, muss die ODBC-Datenquelle sowohl auf dem fernen Server als auch dem Desktop-Computer installiert und konfiguriert werden.

# <span id="page-6-0"></span>**Kapitel 2. Connect ODBC - Installationsanweisungen**

Dieses Kapitel beschreibt die Installation von Connect ODBC an Ihrem Standort und die Herstellung der Verbindung zu Ihrer Datenbank.

# **Voraussetzungen für die Ausführung von Connect ODBC**

Stellen Sie sicher, dass der Computer die Softwareanforderungen für die zu installierenden Treiber erfüllt.

- Wenn Ihre Anwendung mit 32-Bit-Systembibliotheken erstellt wurde, müssen Sie 32-Bit-Treiber verwenden. Wenn Ihre Anwendung mit 64-Bit-Systembibliotheken erstellt wurde, müssen Sie 64-Bit-Treiber verwenden.
- Wenn Sie DataDirect Connect oder Connect XE for ODBC verwenden, kann die Datenbank, mit der Sie eine Verbindung herstellen, für 32 Bit oder für 64 Bit aktiviert sein.

Ob für einen bestimmten Treiber zusätzliche Software erforderlich ist, erfahren Sie auf der DataDirect-Homepage unter<http://www.datadirect.com> .

# **Installationsschritte für Connect ODBC**

Connect ODBC besteht aus einer Reihe von Treibern und muss auf dem Computer installiert werden, auf dem Sie die Datenquellen erstellen. Der Speicherort hängt von dem Typ des IBM SPSS-Produkts ab, das Sie installieren, und davon, wie es verwendet werden soll. Weitere Informationen finden Sie im Thema ["Einsetzen einer Datenzugriffstechnologie" auf Seite 1.](#page-4-0) *Installieren Sie IBM SPSS Data Access Pack nicht im gleichen Verzeichnis wie ein anderes IBM SPSS-Produkt*.

Treiber für alle unterstützten Betriebssysteme finden Sie in einer eAssembly, die mit dem IBM SPSS-Produkt mitgeliefert wird. Die Treiber sind auch auf einer separaten DVD/CD verfügbar.

Entpacken Sie die heruntergeladene Datei, wenn Sie das IBM SPSS Data Access Pack heruntergeladen haben.

Sie müssen das Installationsprogramm als Administrator ausführen:

- 1. Wechseln Sie mit Windows Explorer an die Position der ausführbaren Datei (*.exe*) für das IBM SPSS Data Access Pack.
- 2. Klicken Sie mit der rechten Maustaste auf die Datei und wählen Sie **Als Administrator ausführen** aus.
- 3. Befolgen Sie die auf dem Bildschirm angezeigten Anweisungen.

Benutzerdefinierte Setup-Optionen für Connect ODBC

**Treiber für alle unterstützten Datenbanken.** Installiert die ODBC-Treiber für spezifische Datenbanken. Klicken Sie, um den Baum zu erweitern und die zu installierenden Treiber auszuwählen.

**Informix- und Oracle-Clienttreiber.** Verwenden Sie diese Option, um die Non-Wire-Connect ODBC-Protokolltreiber für Informix- und/oder Oracle-Clients zu installieren. (Installiert nicht die Clients selbst). Diese Treiber verwenden die Datenbank-Client-Middleware, um eine Verbindung zur Datenbank herzustellen. Wenn Sie nicht explizit die Treiber für die Datenbank-Client-Middleware verwenden wollen, wählen Sie die Informix- und/oder Oracle-Wire-Protokoll-Treiber aus, die sich unter **Treiber für alle unterstützten Datenbanken** befinden.

#### DataDirect-Produktdokumentation

Die DataDirect-Produktdokumentation für Connect ODBC ist standardmäßig als Bestandteil der IBM SPSS Data Access Pack-Installation im Lieferumfang enthalten. Das Installationsprogramm erstellt den Eintrag "IBM SPSS OEM Connect and ConnectXE for ODBC" zusammen mit den Einträgen für Ihre anderen Programme im Startmenü. Der Zugriff auf die DataDirect-Produktdokumentation erfolgt über dieses Menüelement.

<span id="page-7-0"></span>*Hinweis:* Sie können auch über die DataDirect-Homepage unter<http://www.datadirect.com>auf die Dokumentation zugreifen.

Aktualisieren der Installation

Sie können zusätzliche Komponenten jederzeit installieren, indem Sie den Setup-Vorgang wiederholen.

*Hinweis*: Wenn Sie eine neuere Version eines Treibers oder Clients über das IBM SPSS Data Access Pack installieren, werden frühere Treiber nicht deinstalliert. Stattdessen wird die neu installierte Software für Sie verfügbar. Die neu installierte Software muss manuell konfiguriert werden. Die Konfiguration Ihrer früheren Treiber wird nicht übernommen. Wenn Ihr früherer Treiber ordnungsgemäß funktioniert und Ihre Bedürfnisse erfüllt, empfiehlt es sich nicht, ein Upgrade auf eine neue Version durchzuführen. Aktualisieren Sie nur, wenn Sie Unterstützung für eine Datenbank benötigen, die zuvor nicht unterstützt wurde oder wenn Sie eine Verbesserung benötigen.

Deinstallation des IBM SPSS Data Access Pack

Durch das Deinstallieren werden die ODBC-Treiber entfernt, die mit der Komponente installiert werden. Die ODBC-Datenquellen, die Sie definiert haben, werden nicht entfernt. Die ODBC-Datenquellen, die Treiber benötigen, die Sie entfernt haben, funktionieren nicht mehr. Sie können diese mithilfe des ODBC-Datenquellenadministrators in der Windows-Systemsteuerung entfernen.

## **Verbinden der Datenbank mit Connect ODBC**

Connect ODBC besteht aus einer Reihe von ODBC-Treibern. Wenn Sie das Produkt installieren, installieren Sie Treiber. Bevor Sie einen installierten Treiber verwenden können, müssen Sie eine ODBC-Datenquelle für diesen Treiber erstellen und konfigurieren. Die ODBC-Datenquellen muss auf dem Computer erstellt werden, der auf die Daten zugreift. Weitere Informationen dazu, wo Sie Ihre ODBC-Datenquellen erstellen können, finden Sie im Artikel ["Einsetzen einer Datenzugriffstechnologie" auf Seite 1](#page-4-0). installiert wird.

So konfigurieren Sie eine ODBC-Datenquelle:

- 1. Öffnen Sie den ODBC-Datenquellenadministrator.
- 2. To configure a new data source, click **Add**, select the driver that you want to use (the names of all Connect ODBC drivers begin with the text IBM SPSS OEM) and then click **Finish**. Das Dialogfeld "Neue Datenquelle erstellen" wird angezeigt.
- 3. Geben Sie die erforderlichen Felder und Einstellungen an. Die verfügbaren Einstellungen variieren je nach Treiber. Wenn Sie auf "Hilfe" klicken, wird eine Beschreibung zu der jeweiligen Einstellung angezeigt.

*Hinweis*: Um eine vorhandene Datenquelle so zu konfigurieren, dass sie den von Ihnen installierten Treiber verwendet, wählen Sie einen Datenquellennamen aus der Liste aus und klicken Sie auf **Konfigurieren**.

*Wichtig*: Wenn Sie eine Datenquelle erstellen, die von einem Serverprodukt verwendet wird, sollten Sie eine Systemdatenquelle, keine Benutzerdatenquelle erstellen.

Bitten Sie gegebenenfalls Ihren Systemadministrator, Connect ODBC zu konfigurieren.

### **Wissenswertes für Endbenutzer**

Für IBM SPSS-Serverprodukte und den Modus für verteilte Analysen müssen Endbenutzer Folgendes wissen:

• Die Namen und Beschreibungen von Connect ODBC-Datenquellen, die auf dem fernen Computer für die Verwendung mit dem Serverprodukt konfiguriert wurden.

# <span id="page-8-0"></span>**Index**

### **A**

Anforderungen Connect ODBC [3](#page-6-0)

### **C**

Connect ODBC Anforderungen [3](#page-6-0) Einführung $\underline{1}$ Einführung in die Bereitstellung [1](#page-4-0) Verbindung zu Ihrer Datenbank herstellen [4](#page-7-0)

### **D**

Deinstallation IBM SPSS Data Access Pack [3](#page-6-0)

### **O**

ODBC-Datenquellen beschrieben [2](#page-5-0) Position der ODBC-Datenquellen [2](#page-5-0)

### **V**

Verbindung zu Ihrer Datenbank herstellen mit Connect ODBC [4](#page-7-0)

IBM SPSS Data Access Pack - Installationsanweisung für Windows

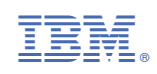